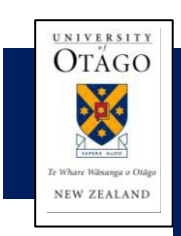

# **Factsheet**

**How to Read the Excess Annual Leave Report and What Happens Next**

# **Column definitions**

#### **Excess:**

The balance the employee must reduce their leave by.

# **Leave Unit:**

This will show whether the 'Excess' is in either Days or Hours. For those who are part-time or have ever been part-time it will display in Hours. It cannot be changed back to days.

# **Excess (Employee's Standard Day):**

The excess leave balance converted to days based on employee FTE. (May differ if employee has a Roster.)

# **Hours Change:**

A 'Y' indicates the person had an increase or decrease in work hours since 1 December the previous year. This may be one of the factors why the person has an excess balance.

# **PL:**

A 'Y' indicates that at the time this report was run the person is on Parental Leave. This may be one of the factors why the person has an excess balance.

# **Future Bookings:**

This shows future approved leave bookings. This maybe useful when formulating future leave plans.

# **What to do next?**

Th[e Annual Leave Policy requires](https://www.otago.ac.nz/administration/policies/otago003041.html) formal approval for any excess leave carried over on **1 December 2023**. For practical purposes, leeway is given for the period up to and including **3 January 2024**.

# **If you have a continuous leave booking that commences no later than 3 January 2024, and it fully clears the excess, no form is required.**

- All those on the report will need to complete a '*Request to Carry Forward Excess Annual Leave*' form, unless they book and take leave up to and including 3 January 2024 that fully clears the 'Excess'.
- At the date this Excess Leave report was run, those who already have an approved leave booking up to and including 3 January 2024, have had their 'Excess' adjusted accordingly.
- Note the below section '*Ways to reduce excess leave balances'*, and undertake the actions.
- The '*Request to Carry Forward Excess Annual Leave'* form is in the 'Form Store' on the HR Division webpage.
- Send all completed '*Request to Carry Forward Excess Annual Leave*' forms to HR Services, Shared Services by **31 January 2024.**

# **Ways to reduce excess leave balances**

- Ensure all staff enter and have approved their Christmas/New Year/January leave by **20 December 2023.**
- Check who has entered this leave using the **'December Leave Bookings'** Business Objects report.
- Check for missing past leave bookings using the **'Leave Bookings History'** Business Objects report.
- Once leave is approved, check there is no remaining excess using the '**HRMS Annual Leave Summary**' Business Objects report.

# **What will HR Services do in February 2024?**

- Identify who has a non-approved excess leave balance.
- Book leave for each person as per the Annual Leave Policy.

# **Who to contact for advice**

# **Leave Management advice**

Contact your Divisional HR Manager, Senior Adviser or Adviser.

[Divisional](https://www.otago.ac.nz/humanresources/contacts/staff/index.html) HR Support Contact

# **Understanding the Report/Process**

Contact Payroll at payroll@otago.ac.nz